# **Configuración da hora do ordenador**

- [Configuración da actualización \(sincronización\) da hora do ordenador](#page-0-0)
	- [Configuración en Windows](#page-0-1)
	- [Configuración en Linux](#page-1-0)

## <span id="page-0-0"></span>Configuración da actualización (sincronización) da hora do ordenador

 Se o seu ordenador está nun dominio Windows administrado polo ATIC (RECTORADO ou CACTI) non son precisas estas instrucións, a hora do equipo xa se actualiza de xeito automático.

O servicio de sincronización de hora NTP (Network Time Protocol) permite ter sincronizada a hora dun sistema cun servidor central de tempo. De esta forma consíguese unha exactitude de milisegundos na sincronización de hora nunha rede local.

O ATIC proporciona ós usuarios os servidores:

- **hora.uvigo.es** (**193.146.32.95**, 2001:720:1214:4200::95)
- **hora2.uvigo.es** (**193.146.32.74**, 2001:720:1214:4200::74)  $\bullet$
- hora3.uvigo.es (193.146.32.229, 2001:720:1214:4201::229)
- hora4.uvigo.es (193.146.32.254, 2001:720:1214:4201::254)

A continuación indícase cómo configurar o servicio de hora en Windows e Unix.

#### <span id="page-0-1"></span>Configuración en Windows

A hora do sistema pode ser sincronizada cun servidor NTP executando dende unha ventana de comandos a instrucción que se indica a continuación. Esto sincronizará o servidor cun servidor de hora (basta con executar esta orde unha vez o propio Windows seguirá a manter a sincronización de hora. A instrucción a executar é:

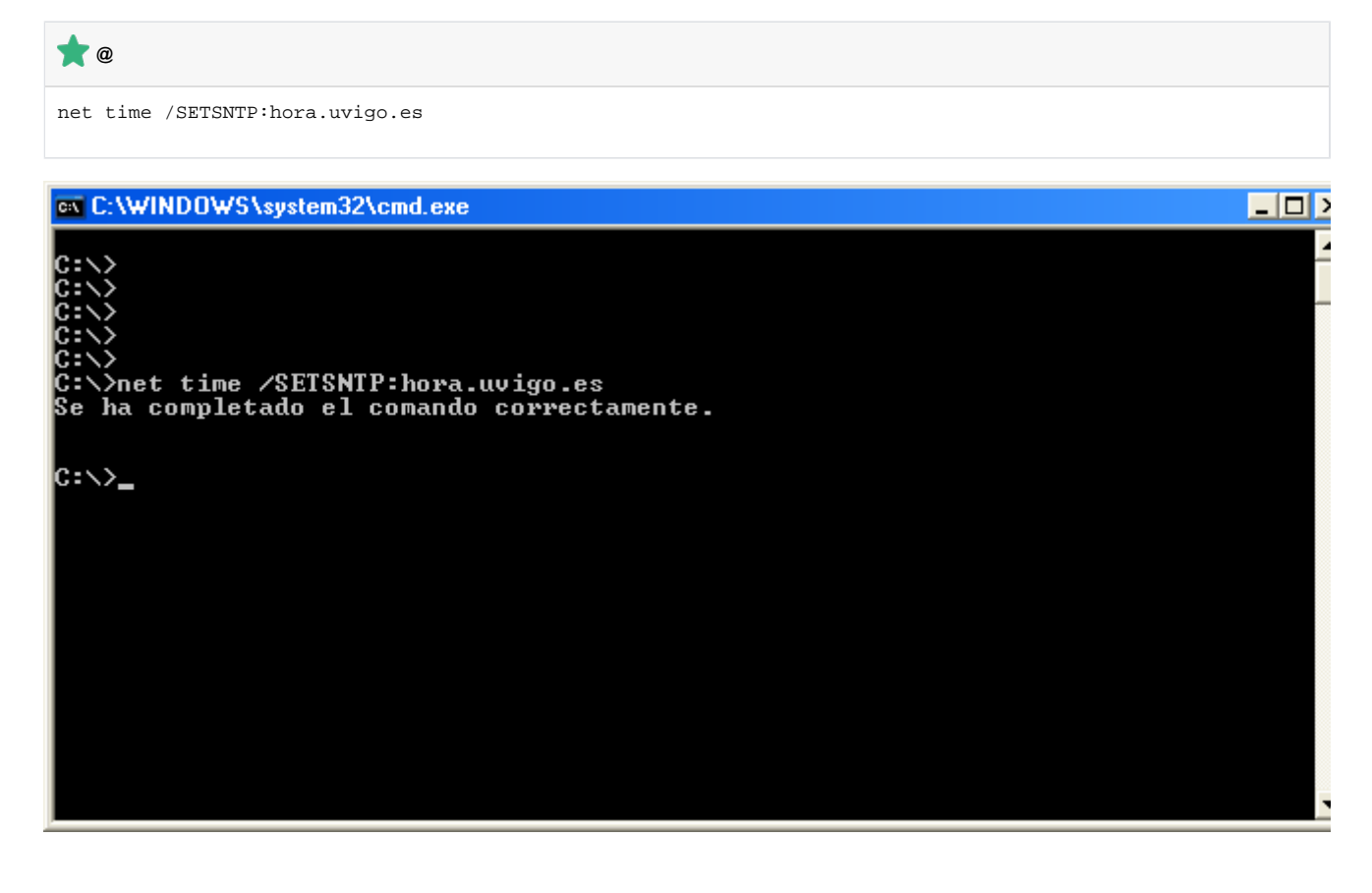

En instalacións recientes, pode ser preferible usar o comando w32time, que ten máis opcións

```
net stop w32time
w32tm /config /syncfromflags:manual /manualpeerlist:hora.uvigo.es,hora2.uvigo.es
net start w32time
```
### <span id="page-1-0"></span>Configuración en Linux

Para distintas versións de Unix o programa de sincronización de hora, ntpd ou xntpd, ven coa distribución estándar do sistema.

Ó mesmo tempo soen incluir un programa, ntpdate, para axustar manualmente a hora do sistema. Normalmente son paquetes separados (ntpdate e ntp en Debian, por exemplo).

A ubicación dos arquivos de configuración varía segundo o sistema operativo empregado, aínda que as mais habituais son /etc/ntp.conf ou /etc/ntp /ntpd.conf

O arquivo de configuración ntp.conf ten un aspecto semellante ó seguinte, no que se indica coma único servidor hora.uvigo.es (as ubicacións dos arquivos de log pode variar):

#### **/etc/ntp.conf**

```
logfile /var/log/ntpd
driftfile /var/lib/ntp/ntp.drift
statsdir /var/log/ntpstats/
statistics loopstats peerstats clockstats
filegen loopstats file loopstats type day enable
filegen peerstats file peerstats type day enable
filegen clockstats file clockstats type day enable
# 
# Restrinxe acceso o servidor NTP
# E moi importante xa que NTP pode mostrar informacion 
# de configuracion do servidor
# Loopback -> accesos totais
#
# Da permisos a localhost
restrict 127.0.0.1 
# Non permitir consultas desde IPv4
restrict -4 default kod notrap nomodify nopeer noquery
# Non permitir consultas desde IPv6
restrict -6 default kod notrap nomodify nopeer noquery
#
# Servidores locais NTP UVIGO
#
server hora.uvigo.es iburst
server hora2.uvigo.es iburst
server hora3.uvigo.es iburst
server hora4.uvigo.es iburst
```
 É importante restrinxir o acceso ó servidor NTP como se indica para que non se poda consultar dende o exterior do propio equipo, evitando de este xeito posibles problemas de seguridade.